**DediProg User Manual** 

11/2018

# **K110**

## **Engineering ICP Programmer User Manual**

Version 1.1

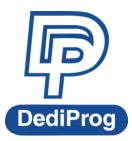

©DediProg Technology Co., Ltd 2018 All rights reserved.

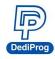

#### **Table of Contents**

| I.    | Introduction                                                                                            | 2  |
|-------|----------------------------------------------------------------------------------------------------|----|
| II.   | Product Information                                                                                     | 3  |
| III.  | System Requirement                                                                                      | 4  |
| IV.   | Product Descriptions                                                                                    | 4  |
|       | <ul><li>4.1 Exterior</li><li>4.2 K110 Hardware Specifications</li><li>4.3 Related Accessories</li></ul> | 6  |
| V.    | Dediware Quick Installation Guide                                                                       | 8  |
|       | 5.1 Software Installation<br>5.2 Install K110<br>5.3 Dediware Setting                                   | 9  |
| VI.   | Applications                                                                                            | 16 |
| VII.  | K110 External Control Signals                                                                           | 19 |
| VIII. | Revision History                                                                                        | 20 |

#### Important notice:

This document is provided as a guideline and must not be disclosed without consent of DediProg. However, no responsibility is assumed for errors that might appear.

DediProg reserves the right to make any changes to the product and/or the specification at any time without notice. No part of this document may be copied or reproduced in any form or by any means without prior written consent of DediProg.

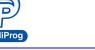

### I. Introduction

This manual describes the hardware specifications and applications of the K110 Programmer, and a quick guide for software installation.

K110 supports online programming, and offline programming through the socket adaptor. Online programming is for programming the IC that is already soldered on the circuit board, you can use the corresponding ISP adaptor and ISP cable to update the IC through the programmer. Please contact with Dediprog for more information about the socket adaptor. K110 can be used for development and production. It provides USB control, standalone/offline programming, and ATE integration for programming control in production.

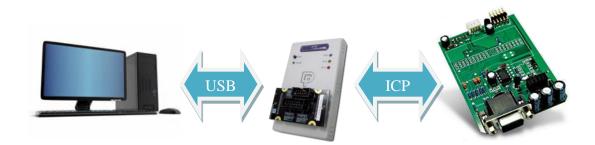

There are Dediware manual and K100 application note on Dediprog official website.

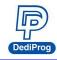

### **II. Product Information**

| Programmer<br>Models<br>Function             | K110                                | StarProg-ATE                           |
|----------------------------------------------|-------------------------------------|----------------------------------------|
| Supported IC Kinds                           | EEPROM/SPI<br>NOR/SPI NAND<br>FLASH | EEPROM/SPI<br>NOR/SPI<br>NAND/MCU/CPLD |
| Mini USB Port                                | V                                   | v                                      |
| Socket Sites                                 | v                                   | х                                      |
| ISP/ICP Port                                 | √(Use with specific<br>adaptor)     | V                                      |
| ATE Port                                     | X (note1)                           | v                                      |
| Power<br>Cables/Pass/Busy/Error<br>LED Light | V                                   | V                                      |
| Start button                                 | v                                   | v                                      |
| Off-line/Standalone<br>Programming           | v                                   | v                                      |
| Multiple Programmers<br>(Note 2)             | v                                   | v                                      |

Note1. The specific adaptor provides Start, Busy, Pass, and Fail signal. Note2. 1PC can drive multiple programmers that have the same model.

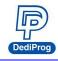

### **III. System Requirement**

| CPU:             | P4 or above                                 |
|------------------|---------------------------------------------|
| OS:              | Windows 7 / 8 / 8.1 / 10                    |
| USB Port:        | USB 2.0                                     |
| Free Disk Space: | At least 1GB                                |
| CD ROM:          | It is necessary for installing the software |

\*When programming large volume ICs (ex. NAND), please reserve enough space for buffering.

### **IV. Product Descriptions**

#### 4.1 Exterior

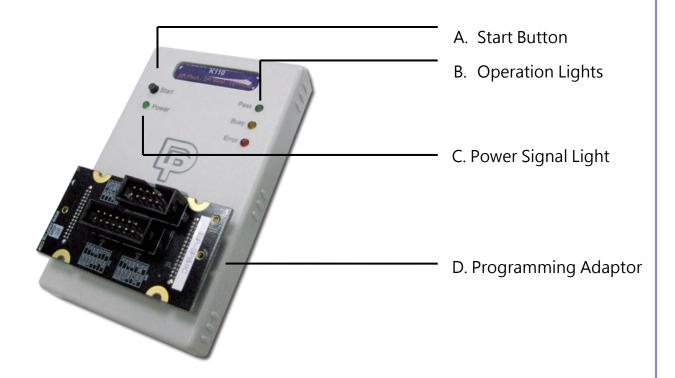

#### A. Start Button

Manually trigger to start in the production mode.

#### **B. Operation Lights**

Red LED (Error): Programming has failed.

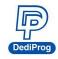

- Yellow LED (Busy): The programmer is operating.
- Green (Pass): The programming has completed successfully.

#### C. Power Signal Light

The light indicates the programmer is powered on.

#### D. Programming adaptor

It is inserting socket adaptor or specific ISP adaptor to provide the controls of IC Programming and the ATE equipment integration.

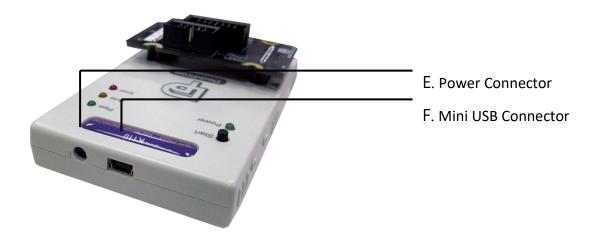

#### E. Power Connector

The power inputs for off-line/standalone mode. (Please use the power adaptor that DediProg provided, 5V/1A)

#### F. Mini USB Connector

Mini USB connector is for connecting the computer and the programmer when using Dediware. (Mini-B, Speed is above 15MB/s); when you are not using the power adaptor, then the USB is also able to provide electricity.

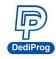

#### 4.2 K110 Hardware Specifications

#### • Programming Power Output

VCC: 1.2~3.6V/200mA .

• Programming Signal Specifications x8.

Supported Voltage: 1.2V~3.6V Dual direction Support various programming protocol Provides ESD proection

• ATE Control Signals for Integration x4

Output: 0-3.3V Pass/Fail/BusySignal. Input: 0-3.3V Start Signal.

• Embedded Memory: Use 2Gbit Flash (For Standalone).

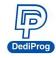

#### **4.3 Related Accessories**

#### 4.3.1 Socket Adaptor

K110 supports the IC socket adaptors that are designed by Dediprog, which includes SPI NOR Flash, SPI NAND Flash, and EEPROM. For more information, please contact with Dediprog.

#### 4.3.2 Dedicated ICP Socket Adaptor

Dediprog provides corresponding ISP adaptor for different IC kinds. The SPI/IIC ISP adaptor supports SPI NOR Flash, SPI NAND Flash, SPI EEPROM, and I<sup>2</sup>C EEPROM Programming.

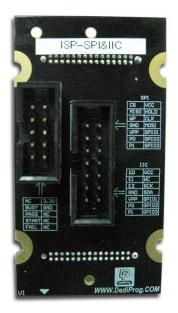

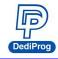

### V. Dediware Quick Installation Guide

The software is provided with the purchase of K110 programmer.

#### 5.1 Software Installation

1. Execute Dediware

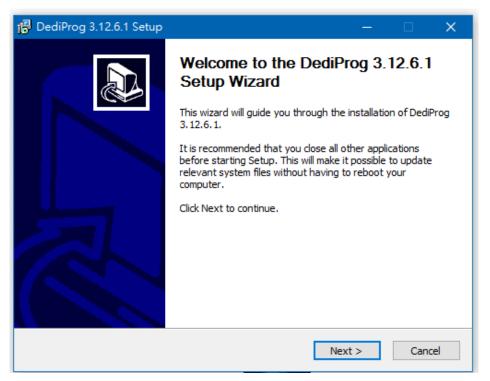

2. Follow the instruction to complete the installation, and then a Dediprog icon will appear on the desktop.

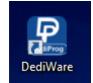

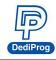

#### 5.2 Install K110

- 1. Connect K110 to a computer (Make sure the computer recognizes the programmer).
- 2. Install the socket adaptor. If you are using the dedicated ICP adaptor, then please use programming cable to connect to the circuit board.
- 3. Start programming after the software is open.

#### **5.3 Dediware Setting**

1. Double-Click the icon to run the software.

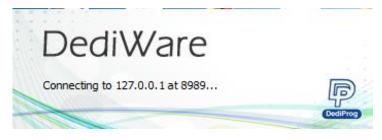

2. Software interface (Make sure the programmer has been detected by the Dediware, please see the below image for reference)

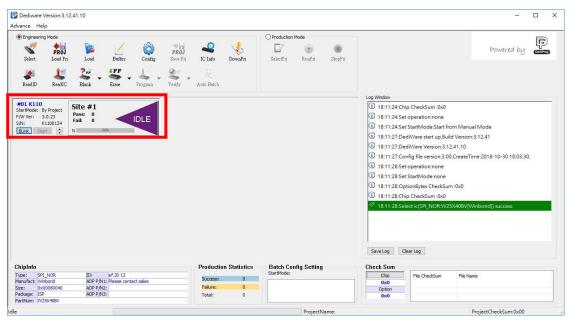

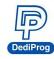

#### K110 Engineering ICP Programmer User Manual

3. Select the IC brand and the part number

| Dediware Version:3.12.41.10                                                                                                    |                                                             | X                                                                                                    |
|----------------------------------------------------------------------------------------------------|-------------------------------------------------------------|----------------------------------------------------------------------------------------------------|
| Advance Help                                                                                                    |                                                             |                                                                                                    |
| © Engineering Mode                                                                                                    | OProduction Mode<br>C Info DownPri SelectPri RumPri StopPri | Powered by                                                                                                    |
| ReadID ReadIC Eliank Ense Program Verify                                                                                                    | Aub B Chip Type All                                         |                                                                                                    |
| #01 K110       Site #1         StartMode: By Project       Parse: 0         F/W Yer: 30.23       SN:         S/N:       K100134         Bunk       Start         Bunk       Start                                    | Manufacture All ~                                           | Log Window           ① 18:11:24.Chip CheckSum:0x0         0           ③ 18:11:24.Set operation:none         0           ③ 18:11:24.Set StartMode:Start from Manual Mode         0           ④ 18:11:27:DedIWare start up.Build Version:3.12.41         0           ④ 18:11:27:DedIWare Version:3.12.41.10         0           ④ 18:11:27:DedIWare Version:3.00,CreateTime:2018-10-30 18:03:30.         0           ④ 18:11:28:set operation:none         0           ④ 18:11:28:Set StartMode:none         0           ④ 18:11:28:Chip CheckSum:0x0         0           ④ 18:11:28:Chip CheckSum:0x0         0           ● 18:11:28:Chip CheckSum:0x0         0           ● 18:11:28:Set to; (SPLNORW25X408V(Winbond)) success.                                                                                                    |
| ChipInfo         ID:         ef 30 13           Trype:         SPL_NOR.         ADP PN11: Pease contact sales           State:         Dx000800-40         ADP PN22:           Package:         SP         ADP PN32: | OK Cancel                                                   | Save Log Clear Log Check Sum Cho File CheckSum File Name Option Option O |
| PartNum: W25X40BV                                                                                                    |                                                             | 0.00                                                                                                    |

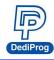

4. Load the programming file.

| Dediware Version:3.12.41.10                                                                                                    |                                                                                                    |                                        |                                                                                 |                                                                                                    | - D X                |
|----------------------------------------------------------------------------------------------------|----------------------------------------------------------------------------------------------------|----------------------------------------|---------------------------------------------------------------------------------|----------------------------------------------------------------------------------------------------|----------------------|
| Advance Help                                                                                                    |                                                                                                    |                                        |                                                                                 |                                                                                                    |                      |
|                                                                                                    | Config Serve Prj IC Inf                                                                                                    | 2 🤸 🛛 C                                | duction Mode                                                                    |                                                                                                    | Powered by           |
| ReadID ReadIC Elank Ence<br>StartMode: By Project<br>F/W Ver: 30.23<br>SN: K1100134<br>Rink Start 🔄                                                                                                    | File1     +       FileFormat:     Binary(":bin)       FileChecksum:     ByteAcc       FileOffset:     0x0       FilePath:     0:VILM:NUM | V<br>V<br>Byte\1MB_FFFFF.bin           | PartitionName:<br>ChipChedSum:<br>StarProgAdr:<br>ProgramLen:<br>☐ FillUnuseByt | Flash         V           ByteAcc         V           0x0         0           0x80000         0           e:         0XPF | X ual Mode ^ 1       |
|                                                                                                    | HideFileList                                                                                                    |                                        |                                                                                 | Cancel                                                                                                    | (Winbond)) success.  |
|                                                                                                    | PartitionNa StartProgAddr:<br>Flash 0X0                                                                                                  | FileOffset: ProgramLen:<br>0X0 0X80000 | FilUnusedByte: FileFormat:<br>Binary(*.bin)                                     | FileChecksum: ChipCheckSum:<br>ByteAcc ByteAcc                                                                            | FilePa<br>D: VII.    |
| ChipInfo                                                                                                    |                                                                                                    |                                        |                                                                                 |                                                                                                    | (inbond]) success.   |
| Type:         SPI_NOR         ID:         ef 30 13           Manufact:         Winbond         ADP P/N1:         Please contact           Size:         0x00080040         ADP P/N2:         Package:           Package:         ISP         ADP P/N3:           PartNum:         W25X408V         ADP P/N3: | <                                                                                                    |                                        |                                                                                 | 0.00                                                                                                    | kame                 |
| Idle                                                                                                    |                                                                                                    |                                        | ProjectName:                                                                    | L                                                                                                    | ProjectCheckSum:0x00 |

#### 5. Single Programming Operation

| P Dediwar                                 | e Version:3.12.6                                                                                                    | .1        |               |             |                         |                                              |         |
|-------------------------------------------|----------------------------------------------------------------------------------------------------|-----------|---------------|-------------|-------------------------|----------------------------------------------|---------|
| Advance                                   | Help                                                                                                    |           |               |             |                         |                                              |         |
| Engine                                    | ering Mode                                                                                                    |           |               |             |                         |                                              |         |
| Select                                    | PROJ<br>Load Prj                                                                                                    | ≽<br>Load | <b>Suffer</b> | Ç<br>Config | <b>PROJ</b><br>Save Prj | IC Info                                      | DownPrj |
| ar an an an an an an an an an an an an an | Le Constantino de Constantino de Con | Slank -   | FF<br>Erase   | - 📕 🗸       | Verify 🗸                | <u>,                                    </u> |         |

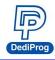

6. Batch Setup

#### Step1. Set up the Batch Setting in Config

| Dediware Version:3.12.41.10                                                                                                    |                  |                                                                                                    | - D X                |
|----------------------------------------------------------------------------------------------------|------------------|----------------------------------------------------------------------------------------------------|----------------------|
| Engineering Mode     Config                                                                                                    | Sating           |                                                                                                    | ×<br>Powered by      |
| Selet Lood Pri Lood But<br>RealD RealC Einh Error<br>StartMode: By Project<br>F/W Yer: 30.23<br>SN: K100134<br>Error Sunt Of Automation And Automation And Automation And Automation And Automation And Automatic And Automatic And Automati | Batch Operation: | Operation Selected:<br>Erase chip<br>Blank check<br>Program chip<br>Checkkum verify<br>0 for re-program only) | 0x7F7E970            |
| ChipInfo         ID:         if 30           Warufact:         Webord         ADP PN1: Please           Size:         bx00000040         ADP PN1: Please           Package:         ISP         ADP PN1:                                                                                                    |                  | OK Cancel                                                                                                    | bin                  |
| PartNum: W25X408V                                                                                                    | Proje            | ctName:                                                                                                    | ProjectCheckSum:0x00 |

#### Step2. Click Auto batch to start programming

| P D | ediware V    | ersion:3.12.6. | .1    |             |         |          |            |         |  |
|-----|--------------|----------------|-------|-------------|---------|----------|------------|---------|--|
| Adv | ance Hel     | р              |       |             |         |          |            |         |  |
|     | ) Engineerin | g Mode         |       |             |         |          |            |         |  |
|     | s.           | PROJ           |       | $\angle$    | Ô       | PROJ     |            | 1       |  |
|     | Select       | Load Prj       | Load  | Buffer      | Config  | Save Prj | IC Info    | DownPrj |  |
|     |              | 4              | ?rr - | <b>↓</b> FF | . 🕌 🖵   | 💒 🚽      | <u></u>    |         |  |
|     | ReadID       | ReadIC         | Blank | Erase       | Program | Verify   | Auto Batch |         |  |

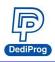

#### K110 Engineering ICP Programmer User Manual

| dvance Help                       |                    |                 |                   |                 |                             |               |         |                                                                                                    |                                |                                                                                                    |
|-----------------------------------|--------------------|-----------------|-------------------|-----------------|-----------------------------|---------------|---------|----------------------------------------------------------------------------------------------------|--------------------------------|----------------------------------------------------------------------------------------------------|
| 1.11                              |                    |                 |                   |                 | -                           |               |         |                                                                                                    |                                |                                                                                                    |
| Engineering Mode                  |                    |                 |                   |                 | O Production M              | lode          |         |                                                                                                    |                                | R                                                                                                    |
| V PRO                             | . 🔽 👌              |                 | PROJ 🔐            | 4.              |                             |               |         |                                                                                                    |                                | Powered by                                                                                                    |
| Select Load P                     |                    | fer Config      | Save Prj IC Info  | DownPri         | SelectPri                   | RunPrj        | StopPrj |                                                                                                    |                                |                                                                                                    |
|                                   |                    |                 |                   |                 |                             |               |         |                                                                                                    |                                |                                                                                                    |
| 1                                 | ? F                |                 |                   |                 |                             |               |         |                                                                                                    |                                |                                                                                                    |
| ReadID ReadI                      | Blank Eras         | Program         | Verify Auto Batch |                 |                             |               |         |                                                                                                    |                                |                                                                                                    |
|                                   |                    |                 |                   | :u              |                             |               |         |                                                                                                    |                                |                                                                                                    |
|                                   |                    |                 |                   |                 |                             |               |         | Log Window                                                                                                    |                                |                                                                                                    |
| #01 K110<br>StartMode: By Project | Site #1            |                 |                   |                 |                             |               |         | 18:14:16:C                                                                                                    | hip CheckSum :0x3F             | CA048 '                                                                                                    |
| F/W Ver: 3.0.23                   | Pass: 1<br>Fail: 0 | PASS            |                   |                 |                             |               |         | 18:14:16:L                                                                                                    | oad file success.              |                                                                                                    |
| S/N: K1100134                     |                    |                 |                   |                 |                             |               |         |                                                                                                    | elect Clock Adj.:25.0          | MHz                                                                                                    |
| BLink Start ≑                     | P                  |                 |                   |                 |                             |               |         |                                                                                                    | atch set success.              |                                                                                                    |
|                                   |                    |                 |                   |                 |                             |               |         | 19:15:00:5                                                                                                    | et operation:Frare ch          | nip,Blank check,Program chip,Checksu                                                                            |
|                                   |                    |                 |                   |                 |                             |               |         |                                                                                                    | et StartMode:Start fr          | THE SHOP IN THE REPORT OF THE REPORT OF THE REPORT OF THE REPORT OF THE REPORT OF THE REPORT OF THE REPORT OF T |
|                                   |                    |                 |                   |                 |                             |               |         | and the second second s |                                |                                                                                                    |
|                                   |                    |                 |                   |                 |                             |               |         |                                                                                                    | ptionBytes CheckSur            |                                                                                                    |
|                                   |                    |                 |                   |                 |                             |               |         | (18:15:30:P                                                                                                    | rogrammer[01],chip[            | [01] Contact success, takes 0.1s                                                                                |
|                                   |                    |                 |                   |                 |                             |               |         | 18:15:31:P                                                                                                    | rogrammer[01],chip[            | [01] Flash Read ID success, takes 0.1s                                                                          |
|                                   |                    |                 |                   |                 |                             |               |         | 18:15:31:P                                                                                                    | rogrammer[01],chip[            | [01] Flash Erase success, takes 0.641s                                                                          |
|                                   |                    |                 |                   |                 |                             |               |         | (i) 18-15-31-P                                                                                                    | rogrammer[01] chin]            | [01] is blank, takes 0.179s                                                                                     |
|                                   |                    |                 |                   |                 |                             |               |         |                                                                                                    |                                | [01] Flash Program success, takes 1.630                                                                         |
|                                   |                    |                 |                   |                 |                             |               |         | and a subscription of the second                                                                                                    | and a constant we can be a set | No Contractor de Sontra - contra provense de Cancerse de Contactores                                            |
|                                   |                    |                 |                   |                 |                             |               |         |                                                                                                    | -                              | [01] Flash Verify success, takes 0.181s                                                                         |
|                                   |                    |                 |                   |                 |                             |               |         | ✓ 18:15:33:P                                                                                                    | rogrammer[01],chip[            | [01] batch success!                                                                                             |
|                                   |                    |                 |                   |                 |                             |               |         | Save Log                                                                                                    | Clear Log                      |                                                                                                    |
|                                   |                    |                 |                   |                 |                             |               |         | Jave Log                                                                                                    | cicor coy                      |                                                                                                    |
| ChipInfo                          |                    |                 | Product           | tion Statistics | Batch Cont                  | fia Settina   |         | Check Sum                                                                                                    |                                |                                                                                                    |
| Type: SPI_NOR                     | ID: ef 30          | 13              |                   |                 | StartMode: S                | tart from Han | dler    | Chip                                                                                                    | File CheckSum                  | File Name                                                                                                    |
| Manufact: Winbond                 | ADP P/N1: Pleas    | e contact sales | Success           |                 | Erase chip                  |               |         | 0x3FCA04B                                                                                                    | 0x7F7E970                      | 1MB FFFFF.bin                                                                                                   |
|                                   | ADP P/N2:          |                 | Falure:           | 0               | Blank check<br>Program chip |               |         | Option<br>0xFFFF                                                                                                    |                                | 2                                                                                                    |
| Size: 0x00080040<br>Package: ISP  | ADP P/N3:          |                 | Total:            |                 |                             |               |         |                                                                                                    |                                |                                                                                                    |

#### 7. Save and Load the Project File.

SavePrj will save the entire select, load, and config settings into a project file (\*.dprj). On the other hand, the Load Prj can import the previous project files.

| P Dediware Ve | ersion:3.12.6.          | .1        |             |         |                         |            |         |
|---------------|-------------------------|-----------|-------------|---------|-------------------------|------------|---------|
| Advance Hel   | р                       |           |             |         |                         |            |         |
| Engineering   | 1 Mode                  | -         |             |         |                         |            |         |
| Select        | <b>PROJ</b><br>Load Prj | ≽<br>Load | Z<br>Buffer | Config  | <b>PROJ</b><br>Save Prj | RC Info    | DownPrj |
|               | 4                       | ?# +      | FF          |         | <b>&gt;</b>             | Ŗ          |         |
| ReadID        | ReadIC                  | Blank     | Erase       | Program | Verify                  | Auto Batch |         |

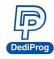

#### 8. Production Mode Steps

| Engineerin<br>Select | PROJ<br>Load Pri | Load                          | Buffer  | (Q)<br>Config | PROJ<br>Save Pri | IC info    | DownPrj | Production | Mode<br>RunPrj | StopPr |
|----------------------|------------------|-------------------------------|---------|---------------|------------------|------------|---------|------------|----------------|--------|
| ReadID               | Readic           | Filenk •                      | Error + | Frogram •     | Venty -          | Auto Batch |         |            |                |        |
|                      | y Project        | Site #1<br>Pass: 0<br>Fail: 0 |         | IDLE          |                  |            |         |            |                |        |

Step 1. Choose a project (SelectPrj)

Step 2. Run the Project (RunPrj)

Step 3. Click the start button when it is available (as shown), and then click StopPrj to stop.

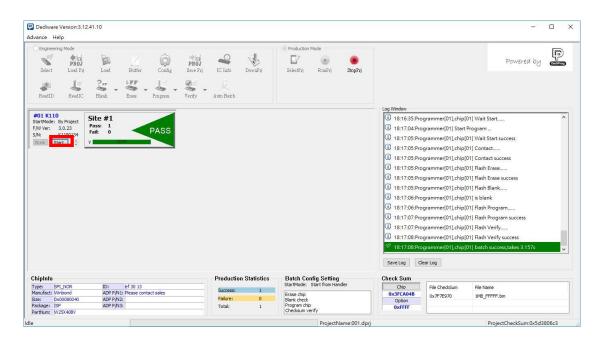

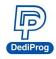

#### K110 Engineering ICP Programmer User Manual

9. Standalone/Offline programming Setting. Only need to save the project file into the programmer's embedded memory card through Down Prj, and then the programmer only needs to be connected to the external power in order to start programming. (Please refer to Method C and D in **VI. Application**)

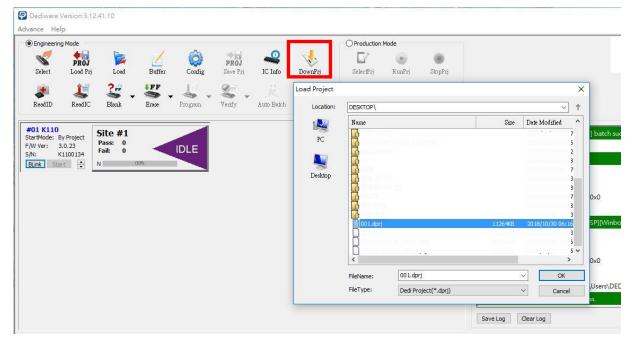

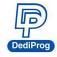

### **VI.** Applications

In the **engineering mode**, once the K110 has been tested and created a project file (\*.dprj), there are several methods to conduct production.

#### Method A. Through Dediware

Operate and monitor all the production processes through Dediware. All the procedures will be recorded in the log and it can program serial numbers and the unique key's related serial numbers as well.

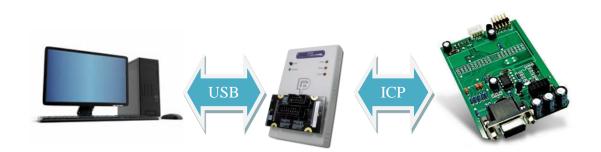

- **Step1**: Test and save the project (\*dprj) under Dediware engineering mode. Make sure to select "Start from handler" for start mode in the Config window.
- **Step2**: Load the project file under production mode, and then start programming.

#### Method B: Through CLI

CLI can integrate with the production software. Importing project files to start according to your production demands. However, the log and the serial number programming are not available under this circumstance.

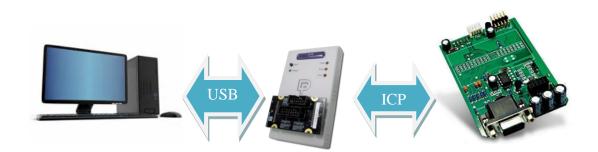

Step 1: Test and save the project (\*dprj) under Dediware engineering mode. Make sure you select "Start from handler" for start mode in the Config window.
Step 2: Connect the CLI (Command line) with your production software and import project file to proceed. Please use the CLI that is provided by DediProg.
Method C. Standalone Programming (Use start button)

www.dediprog.com

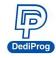

#### K110 Engineering ICP Programmer User Manual

Standalone does not require a computer for programming. Just insert a SD card with project files, connects a power cable to K110 and press the start button to begin.

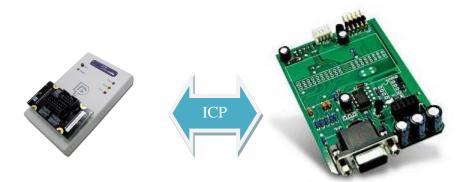

**Step 1:** Test and save the project (\*dprj) under Dediware **engineering mode**. Make sure to select "Start from handler" for **start mode** in the **Config** window. And use DownPrj to load the project file to the embedded memory.

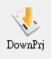

**Step2:** Connect the external power to K110 (Not connected to USB), only need to press the Start key on the programmer to execute programming.

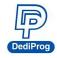

#### Method D. ATE Integration (Through Start/Busy/Pass/Fail Control Signal)

Use the specific socket adaptor to integrate K110 with the ATE equipment. Able to control the programming functions through the Start, Busy, pass, and fail external signals after loading the project file into the embedded memory.

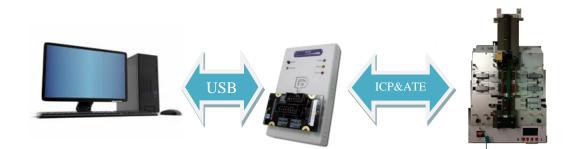

**Step 1:** Test it under Dediware engineering mode, and then save the project file as \*.dprj. Use **start mode** to set-up the handler. And use DownPrj to load the project file to the embedded memory.

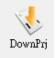

**Step2:** Connect the external power to K110 (Not connected to USB), only need to press the Start key on the programmer to execute programming.

X Detail information, please refer to chapter VII.

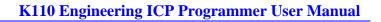

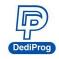

### VII. K110 External Control Signals

The dedicated ICP socket adaptor has a reserved set of connector for control signals to allow the external equipment to control; the pin define as below.

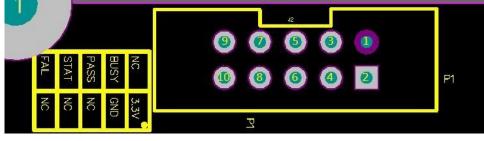

The corresponding pins are listed as the below chart:

| Programmer            | Pin 2  | Pin 4 | Pin 3       | Pin 5       | Pin 9  | Pin 7  |
|-----------------------|--------|-------|-------------|-------------|--------|--------|
| <b>Control Signal</b> |        |       |             |             |        |        |
| Programming           | +3.3VD | GND   | Busy Signal | Pass Signal | Fail   | Start  |
| Signal                | D      |       |             |             | Signal | Signal |

When you need to integrate the K110 with the ATE equipment, here are some suggestions:

- i. Use Standalone method after load in the project file (\*.dprj).
- ii. The control signal Methods of the programmer are as the following:
- GND => Ground with the ATE equipment
- VCC => Programmer fixed output 3.3V
- Start => Send a 100ms high electrical potential start
- Pass, Busy, Fail => Normally, it will stay at low electrical potential; it will turn to high electrical potential when it is in action.

After loading the project file into the programmer's embedded memory, and the hardware cables are all connected, then you can proceed to the below steps.

Step 1. Connect the electricity to the programmer

Step 2. Start initializing after the **Busy** light blinks for three times.

Step 3. Send a 100ms "Hi" signal to Start

Step 4. Meanwhile, the programmer will begin to program (Busy light will be on).

Step 5. After programming, whether it has passed or failed, the related signal will be Hi, and the signal lights will be on according to the result.

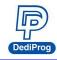

### **VIII. Revision History**

| Date       | Version | Changes       |
|------------|---------|---------------|
| 2018/03/15 | 1.0     | First release |
| 2018/11/01 | 1.1     | Remove K100   |

### **DediProg Technology Co., Ltd**

 Taiwan Headquarter
 TEL: 886-2-2790-7932
 FAX: 886-2-2790-7916

 4F., No.7, Ln. 143, Xinming Rd., Neihu Dist., Taipei City 114, Taiwan

China Office TEL: 86-21-5160-0157

Room 518, Building 66, Lane1333, Xinlong Road, Vanke Hongqiao CBD.Min Hang District, Shanghai, P.R.C. 201101

U. S. Office TEL: 1-909-274-8860 209 E Baseline RD, Suite E208 #8, Tempe, AZ, 85283, USA

#### Technical Support: support@dediprog.com Sales Support: sales@dediprog.com

Information furnished is believed to be accurate and reliable. However, DediProg assumes no responsibility for the consequences of use of such information or for any infringement of patents or other rights of third parties which may result from its use. Specifications mentioned in this publication are subject to change without notice.

This publication supersedes and replaces all information previously supplied.

All rights reserved Printed in Taiwan.